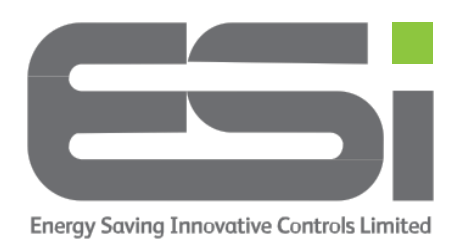

## **Programmer – Choose 12 or 24 Time Format**

- 1. Move the slider to the **RUN** position
- 2. Hold the **HOME** button, **-** button and **DAY** button until you see **2** flashing
- 3. Release the buttons
- 4. Press **>>** 3 times and you should see **12H** flashing on the screen
- 5. Use **+** to select between 12 or 24 hour time format
- 6. Press the **HOME** button to exit the menu